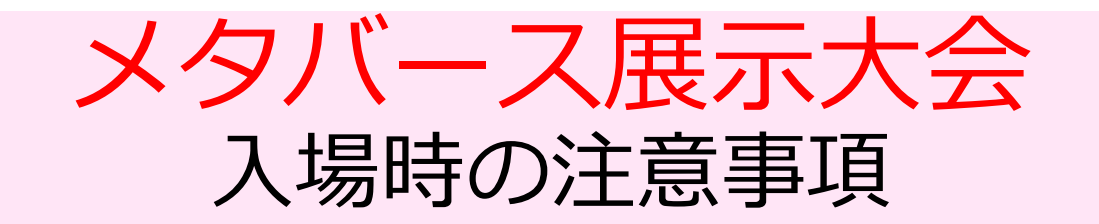

## 事前確認事項

(1)<mark>推奨利用環境</mark>

# ◯**PCでCHROME(WEBブラウザ)**を**必ず**ご利用ください

その他注意事項等、詳細は次ページ参照 PCの利用が不可の場合、iPADの利用をご検討ください。(但し、安定しないケースあり)

(2)事前基本動作確認& 操作練習 **(**初めて操作の人は入場までの対応必須) 詳細は次ページ参照

## 以下のURLからメタバース展示大会 ワープセンター(1F) に 入場ください

・今後、展示内容は予告なしに変更になる可能性がございます ・人数制限、メンテナンス実施等で、メタバースに入場できないこと がございます。 以上、ご了承ください

**<https://door.ntt/VwuuZV9>**

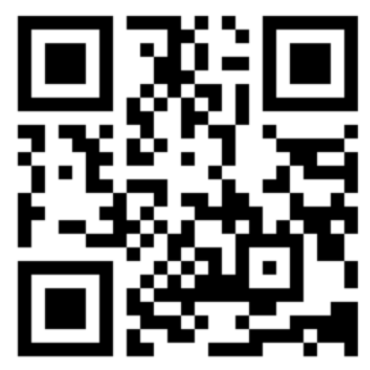

- ・ 必ず次頁に示す指定の「利用可能アバター」に変更してください。
- ・「ルームに入室」から入場ください。
- ・ 入場後、表示を確認しながら、前に進んでください。 シフト+矢印キーで高速移動可能

メタバース入場手順

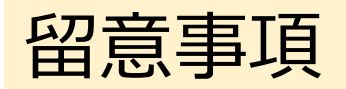

メタバースからの退出手順

### それぞれの展示場にある「退出」の看板をクリックし、退出下さい クリック後のアンケート調査に是非とも忌憚のないご意見を頂きたく、ご協 力の程お願いします

## 利用可能アバターの選択

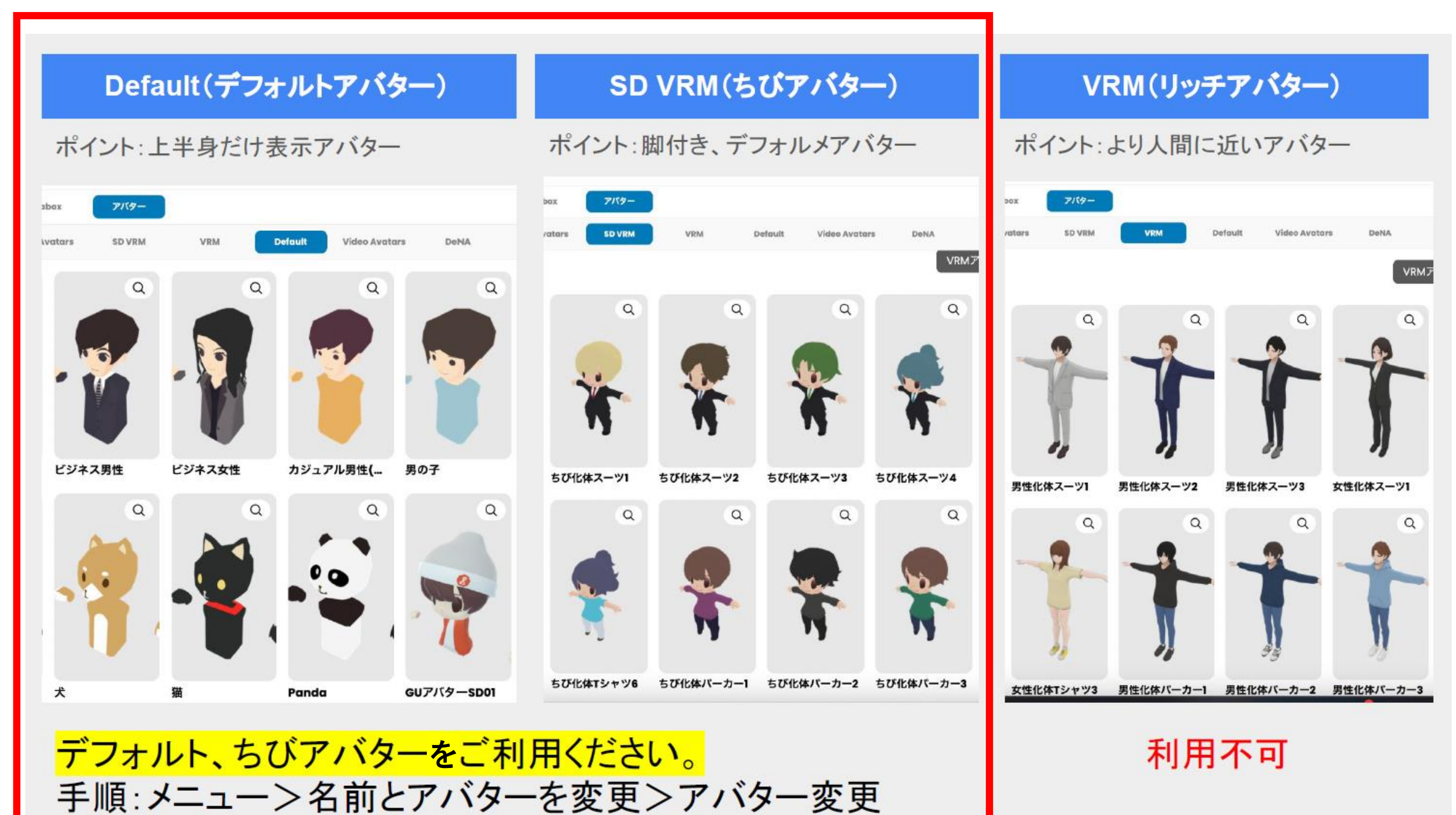

## **利用可能**

補足説明

# 推奨利用環境(トラブル時もご確認下さい)

- 【利用機器・ブラウザ】
- ・PC (WINDOWS、MAC)で、 CHROMブラウザ を利用用下さい
	- ≪留意点≫
	- -極力最新PCを利用(古いPCはCPUパワー不足、メモリ容量不足で利用困難な場合有) -iPADやiPhone,Andoroidの他機器、Safariなどの他ブラウザでは、利用システムの 制約から正常に動作しない可能性有
	- -「URLクリック」で入場すると、デフォルト(既存設定)でCHROM以外のブラウザ に入るケース有。事前に前項での立ち上げ設定をご確認ください (設定方法、不明な方は、知識のある方からアドバイスを受けてください)

【快適な利用への対応】

- ・システム負荷軽減として、他ソフトや他ブラウザのタグを閉じる
- ・ブラウザ表示の「更新」実施
- ・PCのOS、ブラウザを最新バージョンに更新
- ・外部接続マイクは使えない可能性あり。ノートPC等内蔵マイクを極力お使いください

【利用ネットワーク】

・利用ネットワークが使えない場合、他のネットワークに変更ください。

-学校や、企業ネットワークはセキュリテイポリシとして、外部のWEBへの接続を制 限しているケースがあり、接続後の頻繁な切断、音声が聞こえない等が発生する ケースあります

→ 他ネットワークのポケットWIFI、スマホテザリングなどを検討ください -通信回線が不安定な場合(十分なデータ通信が行えない)

→ 通信状況が良好なところを確保ください

事前基本動作確認 & 操作練習

以下のNTT提供DOORのチュートリアルで実際の利用環境の基本動作確認、並びに、 メタバースの操作を事前練習ください ①PCのCHROMEから下記URLに入ってください ②**2番目の「ルームに入室」**を指定ください ③**音声テストで音声確認**ください ④**マイクはON**としてください(メタバースに入ってからでも変更可能です) ⑤チュートリアルトンネルに入ったら**メッセージを見て、操作方法を勉強しなが ら、先に進んでください <https://door.ntt/C4ztB3R/elementary-crisp-outing>** 回流深回 問い合わせ先 ご不明な点、以下までご連絡ください。 一財)ニューメディア開発協会 NMDA-SJG@nmda.or.jp